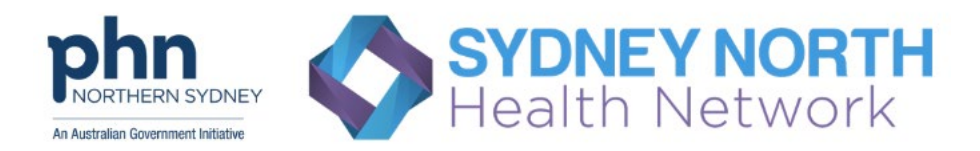

## **Onboarding practices in the Sydney North Health Network region**

## **How do I access the ERPT?**

1) Go to the URL: [https://erpt.racgp.org.au/standardlogin](https://erpt.racgp.org.au/standardlogin%20o)

## Or Google ERPT

2) Click on `Register your practice for the ERPT', in red.

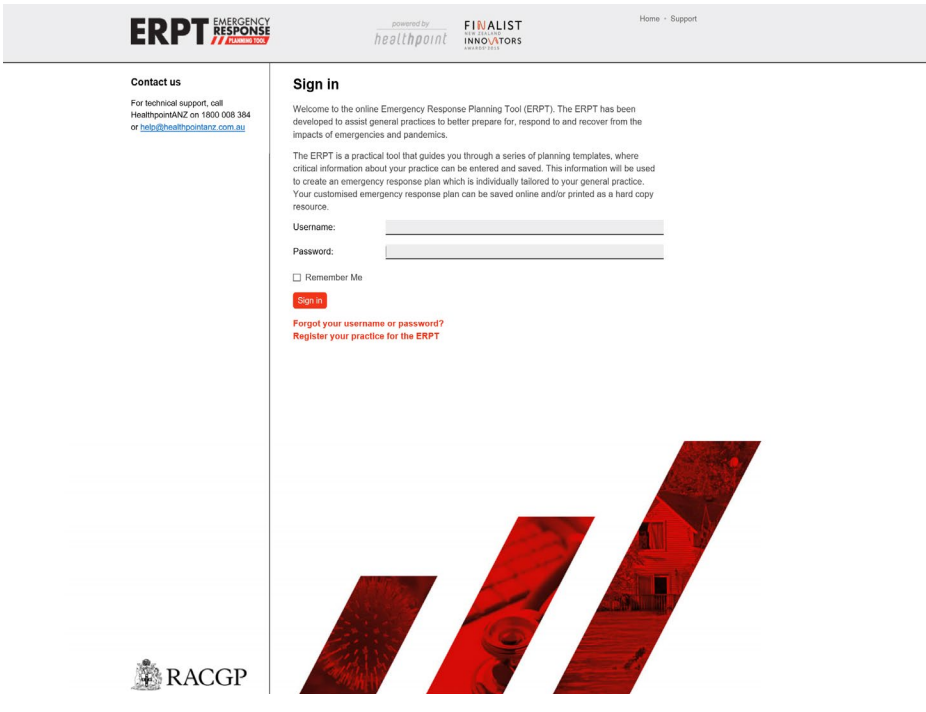

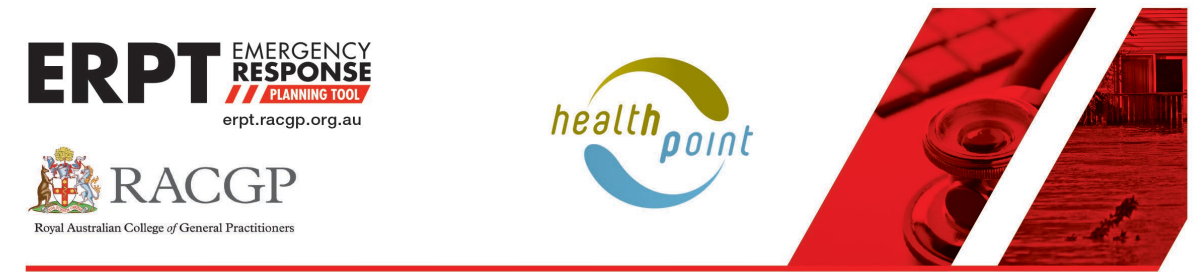

3) Complete the details below and click `Create account' at bottom of the page.

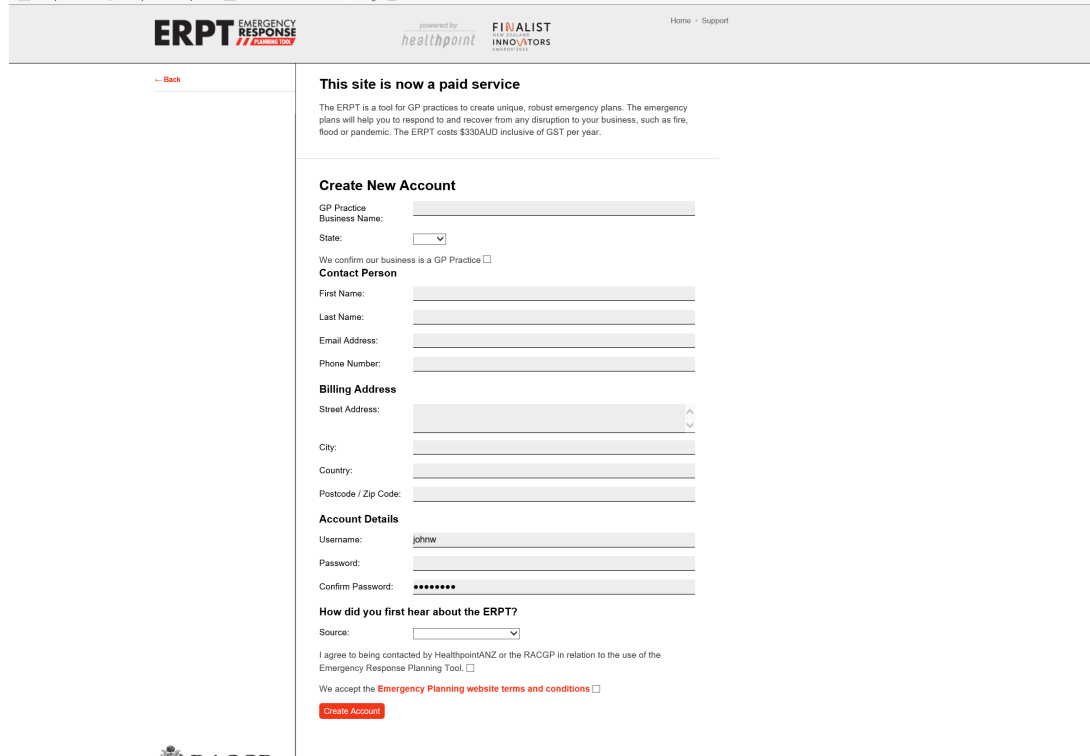

**ARACGP** │

- 4) It will ask you to accept to pay for your ERPT, agree to this and we will allocate you a funded license.
- 5) You can now start your planning. There are planning guides for each module at the top of each page.
- 6) Sydney North Health Network is covering the cost of using the ERPT so you will not be sent an invoice.
- 7) There is training available to help you get started. You can go to the following URL to book a videoconference training session - [Emergency Response Planning Tool \(ERPT\) \(office365.com\)](https://outlook.office365.com/owa/calendar/ERPT@healthpoint.co.nz/bookings/)
- 8) If you have any questions you can contact the Healthpoint ANZ Helpdesk on 1800 008 384 or email [help@healthpointanz.com.au](mailto:help@healthpointanz.com.au)